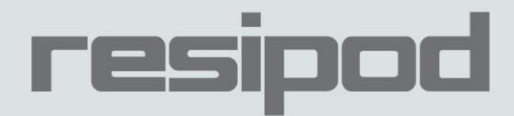

# **Resipod Remote Control Interface**

### **Documentation**

This document describes the Resipod remote control interface

Key Words: Resipod, Communication, Documentation

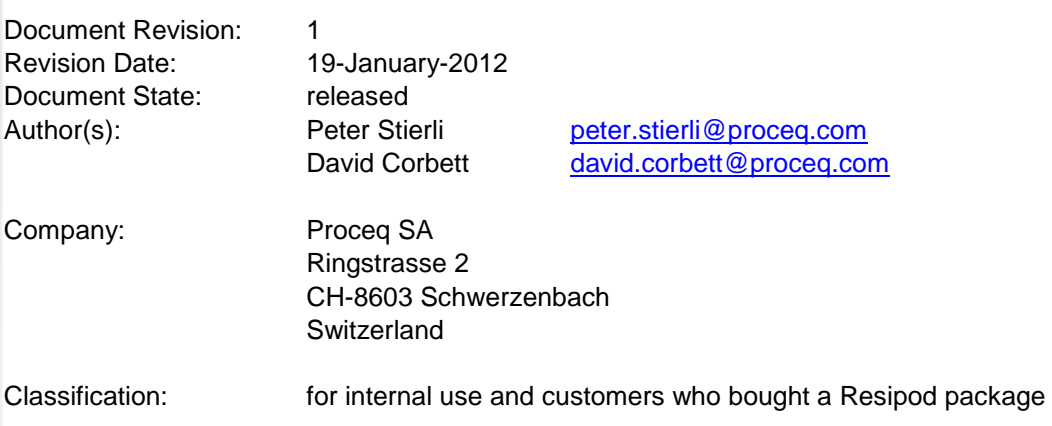

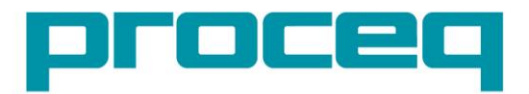

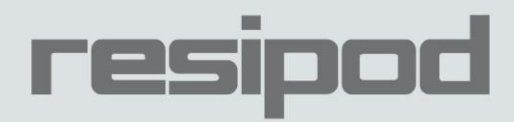

### **Revision History**

Author, Comments Date Rev 19-January-2012 David Corbett  $01$ 

#### **Table of Contents**

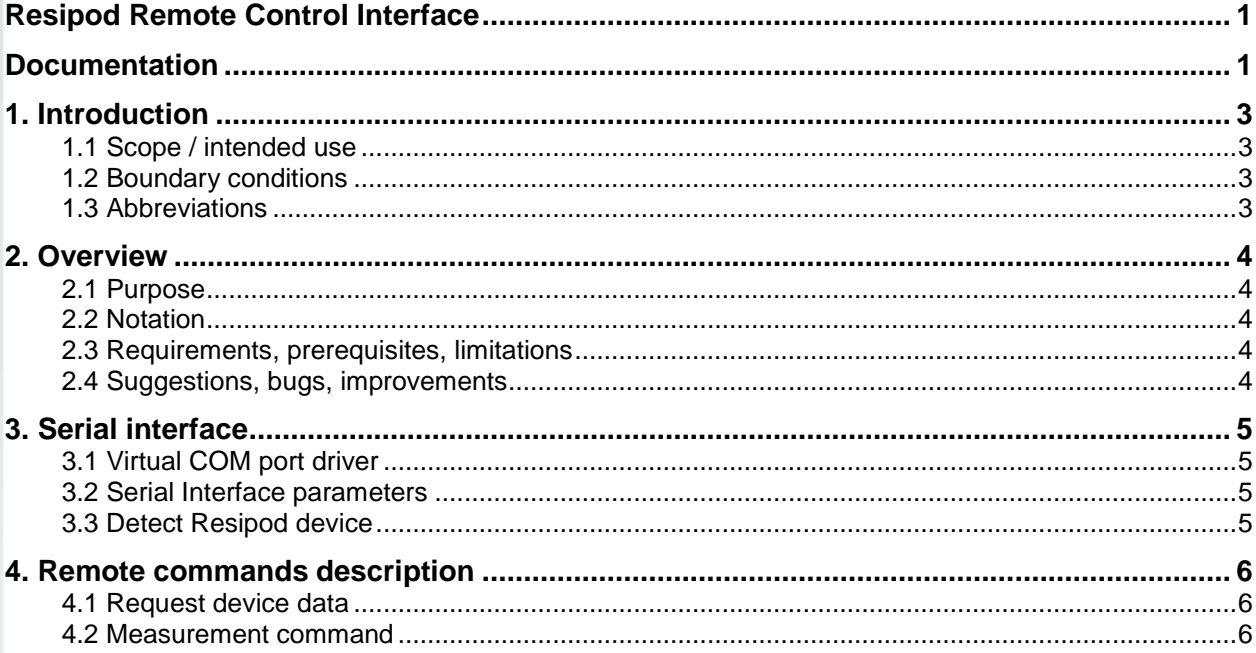

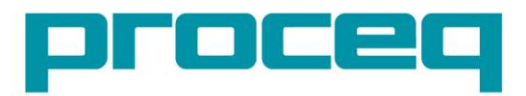

... more than 50 years of know-how you can measure!

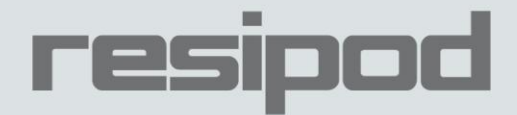

### **1. Introduction**

#### **1.1 Scope / intended use**

This document describes the Resipod remote control interface. It consists of a set of binary commands which allow the user to extract data from the Resipod device and to collect measurement data using a remote PC.

The target audience is software engineers and Proceq customers who want to embed Resipod remote functionality into their own PC applications.

#### **1.2 Boundary conditions**

Software versions described in this document:

Resipod: Firmware Version: 1.0.4 General: See [\[2.3 Requirements, prerequisites\]](#page-3-0)

#### **1.3 Abbreviations**

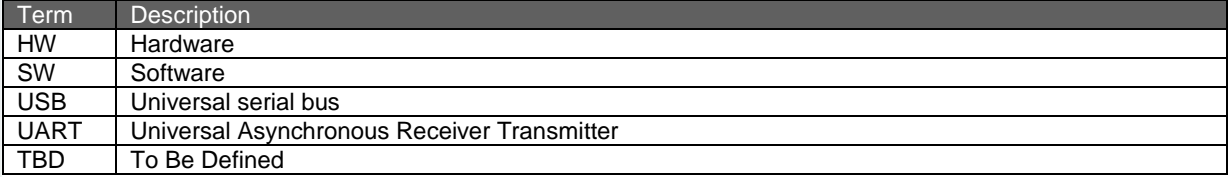

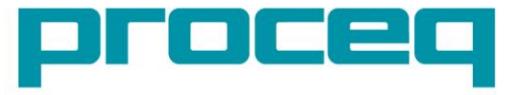

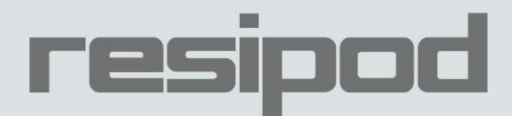

## **2. Overview**

### **2.1 Purpose**

The purpose of this document is to describe all necessary interface facts to enable customers to use the Resipod device in a most flexible way according to their needs. A possible application is:

 Controlling Resipod and collecting measurement data from Resipod using own software and databases to be further processed or stored without the need of the Resipod Link software and the overhead of unneeded manual work.

#### **2.2 Notation**

The different functions can be started through remote commands described later in this document. The description of the individual commands is based on the following rules:

Each command consists of a defined number of bytes. These bytes are always described in hexadecimal syntax (e.g. 0x12 = 18 decimal). Or as a combination of hexadecimal and ASCII syntax.

#### <span id="page-3-0"></span>**2.3 Requirements, prerequisites, limitations**

To avoid problems during remote connection please take care of the following:

- Make sure the Resipod is powered on and connected to the PC
- Do not disconnect the Resipod while communication with the PC is active
- Do not try to start/stop measurements locally by pressing any Resipod button while measurements are being triggered remotely from a PC.

#### **2.4 Suggestions, bugs, improvements**

We hope that with this solution we can fulfill most customer needs regarding the matter of automation and remote control of Resipod.

Should there be any bugs, missing commands, questions and other suggestions regarding this add-on, please feel free to write an email to:

*[software@proceq.com](mailto:software@proceq.com)*

We appreciate your feedback and we will gather any incoming information and try to help whenever possible.

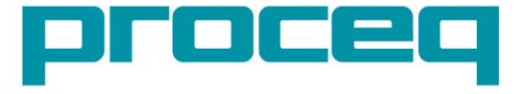

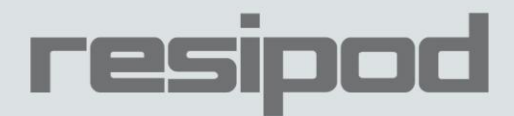

## **3. Serial interface**

### **3.1 Virtual COM port driver**

The Resipod offers a USB UART interface by which it can be remotely controlled from a PC. i.e. physically, the device appears like a normal USB device, but internally the Resipod uses a UART, which is an asynchronous, serial interface (similar to RS232). A so called USB bridge device on the Resipod makes the conversion from UART to USB signals and vice versa.

On the PC side it is necessary to install a virtual COM port driver, which causes the Resipod (USB) device to appear as an additional COM port available to the PC. This allows application software running on the PC to access the Resipod Lab in the same way as it would access a standard COM port.

To install the virtual COM port driver you can either:

 Get and install Proceq's Resipod Link software. The virtual COM port driver is installed automatically.

or:

 Get the virtual COM port driver setup program from FTDI's home page (http://www.ftdichip.com/Drivers/VCP.htm)

Provided that the PC has an active internet connection, some newer versions of the Windows operating system (XP, Vista and 7) automatically get and install the needed driver when the USB device is connected.

#### **3.2 Serial Interface parameters**

To be able to communicate to the Resipod device, the following serial interface parameters must be set:

- 19200 baud
- 8 data bit
- 1 stop bit
- No parity

#### **3.3 Detect Resipod device**

When the Resipod device is connected to a PC, the Windows operating system automatically assigns a COM port number. To find the correct COM port from within an application program, it is best to scan the COM ports starting at COM1, COM2, and so on. By sending the Get Instrument Short ID it's possible to see if the Resipod is connected to that particular port.

Once connected, all of the remote commands described in this document can be sent to the Resipod.

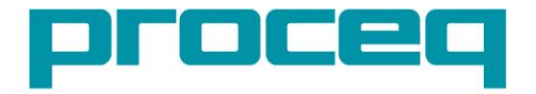

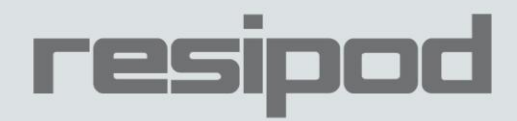

### **4. Remote commands description**

#### **4.1 Request device data**

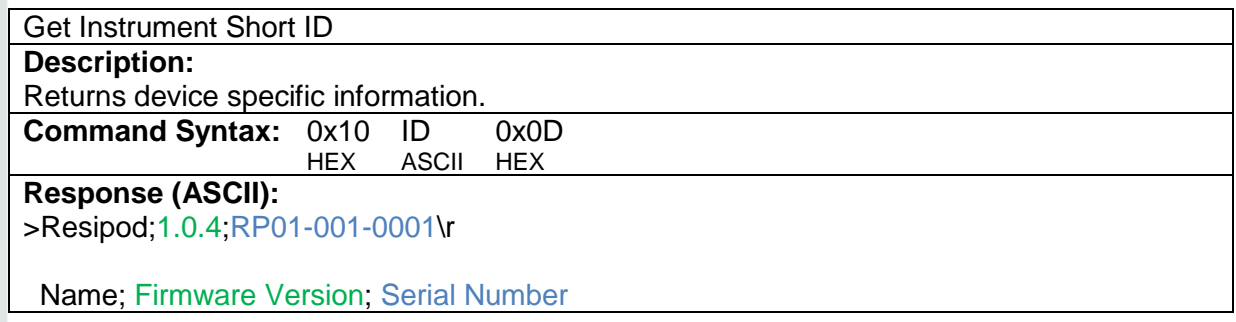

Get Instrument Long ID **Description:** Returns device specific information. **Command Syntax:** 0x10 @ID@ 0x0D **ASCII** 

**Response (ASCII):** 

>Resipod;A1;RP01-001-0001;0A000000;1.0.4;0.0.0\r

Name; HW Index; Serial Number; Signature; Firmware Version; OS Version

#### **4.2 Measurement command**

#### Readout

#### **Description:**

The first Readout command switches the instrument from charge (USB connected) to measurement mode and charging. (The device display will light). This requires approximately 2 s. Following this, subsequent Readout commands will return measurement values.

**Command Syntax (HEX):** 0xC1 0xD2 0x21

#### **Response (HEX):**

0x02 0x00 0x00 Data Lowbyte Data Highbyte

Readout data is 16 bits:

Bit 0...10 0..1999kΩcm<br>Bit 11 decimal point

decimal point (0: 1999 kΩcm, 1: 199.9 kΩcm

Bit 12 derivated

Bit 13..15 0=OL, 1-5=10-50µA, 6=200μA

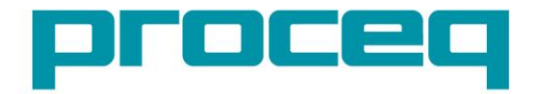

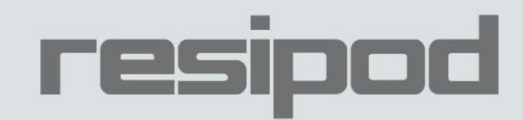

Date: 19. January 2017 © Copyright 2012, PROCEQ SA

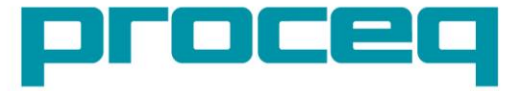

... more than 50 years of know-how you can measure!